#### Android Through a Linux Lens

Jonathan Levin

http://Technologeeks.com- <mark>@Technologeeks</mark>

http://NewAndroidBook.com

#### Ready your Droids

- It helps to follow along and try some hands-on
	- – $-$  (this is, after all, a tutorial, and not just another lecture)
- If you have a real device great
	- **Links of the Company**  $-$  But advanced tracing/debugging does need root access
- At a minimum, fire up an L/M emulator, and adb to it.

#### What this isn't

- An ADB shell primer
- A CLI how-to
- A native-level/NDK how-to
- A debugging primer for Dalvik/DDMS

#### What this is

- Collection of native and CLI level debugging techniques
- Uses AOSP-supplied tools, and Linux facilities
- Actually also usable for Linux native level debugging
- An excerpt from my book (Volume I, Chapter 7)

#### The Book

#### **"Android Internals: A Confectioner's Cookbook"**

- 深入解析**Android** 操作系<sup>统</sup> **- Coming in Chinese (by Feb 2016)**
- –Volume I (Available now): Power User's view
- Volume II (Available once I get cover art for it!): Developer's View–
- http://NewAndroidBook.com/TOC.html for detailed Table of Contents –
- Unofficial sequel to Karim Yaghmour's "Embedded Android", different focus:
	- More on the **how** and **why** Android frameworks and services work
	- More on DEX and ART (this talk is an excerpt from Volume II)
	- (presently) only in-depth book on the subject
- http://www.NewAndroidBook.com/ :
	- •**Free** and **powerful** tools
	- •Articles and bonus materials from Books
- Android Internals & Reverse Engineering: Feb 8<sup>th</sup>-12<sup>th,</sup> 2016, NYC
	- •http://Technologeeks.com/AIRE

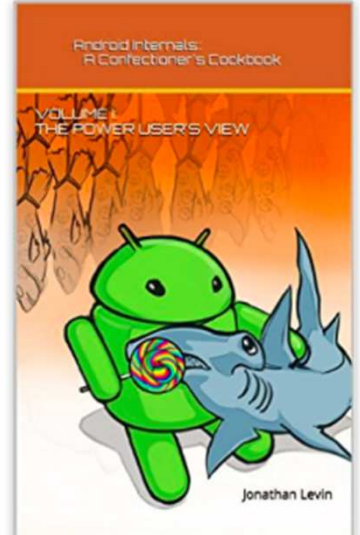

#### Android Through a Linux Lens

#### Android vs. Linux

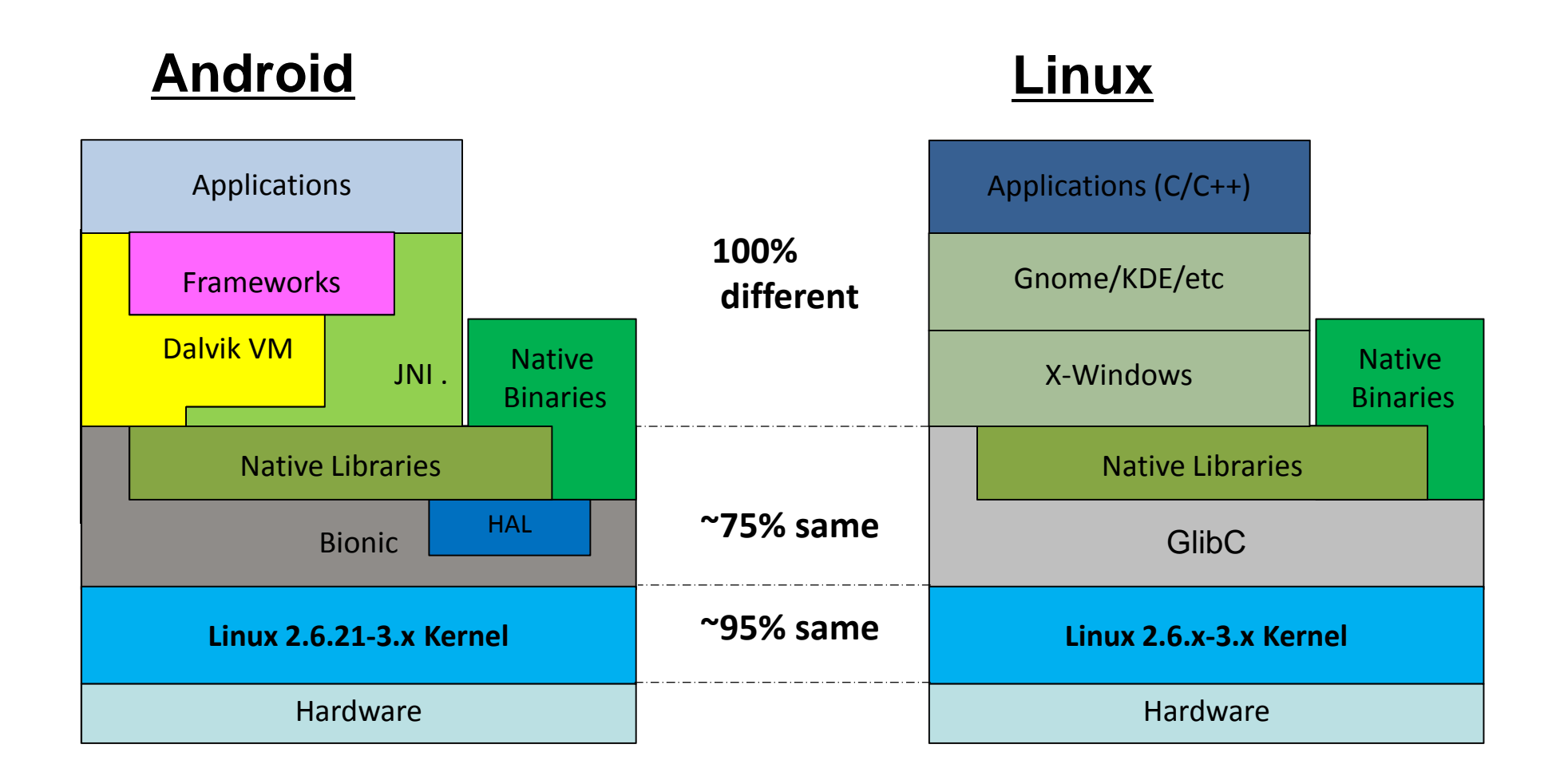

#### Everything is a process

- Apps, system daemons, utilities are all *processes*.
- Android provides Lifecycle illusions
- Underlying app utilitizes several threads
	- – $-$  Main thread is UI Thread, runs App Looper
	- **Links of the Company**  $-$  Ancillary threads support runtime services
	- **Links of the Company**  $-$  Additional threads may be created by developer
- Linux perspective won't see Dalvik/ART runtime
	- **Links of the Company**  $-$  But will see what the threads are doing!

#### ADB and the shell

• ADB provides a command line shell as uid shell

shell@htc\_m8wl:/ \$ id uid=2000(shell) gid=2000(shell) groups=1003(graphics),1004(input),1007(log),1009(mount),1011(adb),1015(sdcard\_rw),1028(sdcard\_r),3001(net\_bt\_admin),3002(net\_bt),3003(inet),3006(net\_bw\_stats) context=u:r:shell:s0

- Shell is <u>MirBSD Korn shell</u>, with scripting abilities
- Recommendation: Install SSHD (or <u>dropbear</u>, etc)
	- and the state of the  $-$  Frees you from tethering requirement, fully remote
	- **Links of the Company**  $-$  Allows easier (and safer) root access
	- and the state of the Will require public key authentication only (no password..)

# ToolBox vs. BusyBox

- Most CLI commands implemented via toolbox
- Toolbox is Android specific subset of busybox
	- **Links of the Company**  $-$  Pros: linked with Bionic, recognizes AIDs
	- **Links of the Company**  $-$  Cons: limited toolset, partial functionality
- Recommendation: Install <u>BusyBox</u>
	- – $-$  Statically linked binary, so no dependencies
	- – $-$  Can compile from source, but plenty of binaries out there
- M provides "toybox" with more tools (try –a)

#### Getting tools to your device

- A lot of the tools you need are right in the emulator –Most in /system/xbin, and not present in most devices
- Can adb pull from emulator image, push to device
- Android version should match
- Remember to move libraries as well!
	- **Links of the Company**  $-$  Find dependencies using objdump  $-\mathsf{x}\;$  | grep <code>NEEDED</code>

#### Using what's already there

- Linux provides three pseudo file systems:
	- /proc
	- –— /sys
	- –/sys/kernel/debug

**pseudo-** | 'sudov | (also **pseud**- before a vowel) comb. form 1 supposed or purporting to be but not really so; false; not genuine: *pseudonym* | *pseudoscience*. 2 resembling or imitating: *pseudohallucination* | *pseudo-French.* 

ORIGIN from Greek pseudes 'false,' pseudos 'falsehood.'

• NOT real files – just on demand when you poll them

# The procfs (/proc) filesystem

- A plethora of diagnostic information:
	- – $-$  General system diagnostics (/proc root)
	- –- Subsystem information (/proc/bus, /proc/irq, ...)
	- **Links of the Common**  $-$  Sysctl variables (/proc/sys)
	- **Links of the Common**  $-$  Per process diagnostics (/proc/[0-9]\*])

# The sysfs (/sys) filesystem

- Complements /proc, and provides:
	- – $-$  Hardware and device representations
	- – $-$  Kernel module information and parameters (/sys/module)
	- **Links of the Common**  $-$  Kernel subsystem control
- Useful point of departure: vendor HAL modules
	- **Links of the Common**  $-$  Contain hard coded paths of devices
	- **Links of the Common** Can also consult init.rc in most cases (pref. Init.*platform*.rc)

#### keychords

- Little known feature of /init
- Binds services/commands to key combination
	- **Links of the Common**  $-$  "keys" are physical buttons on device, as Android codes
- Uses /dev/keychord, where available
- Specify "keycodes" combination in /init.rc or other rc
- Even more useful when a physical keyboard is present

#### Activity Diagnostics

#### Activity Diagnostics

- Tracing = monitoring run time activity of process
- $\bullet$  Uses:
	- – $-$  performance benchmarking
	- **Links of the Common**  $-$  Logging and monitoring resource access

### Activity Diagnostics - /proc

• A cornucopia of per process related information:

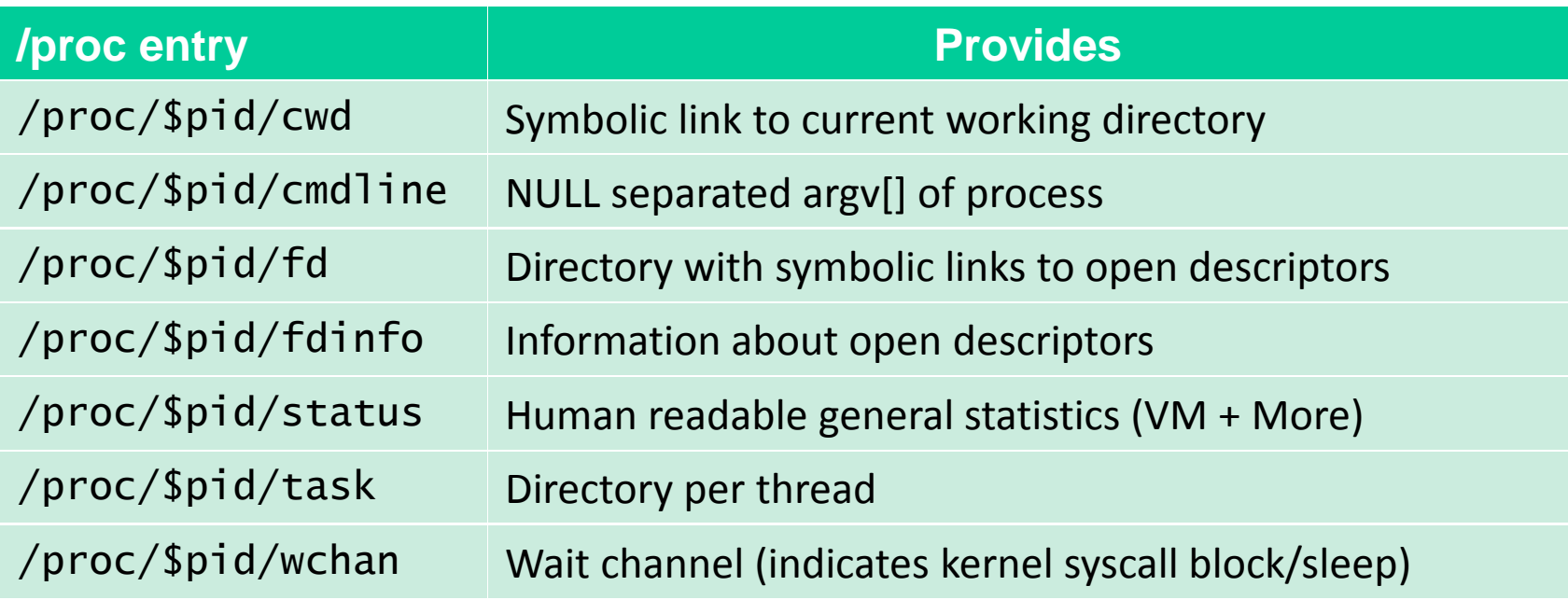

# Activity Diagnostics - /proc

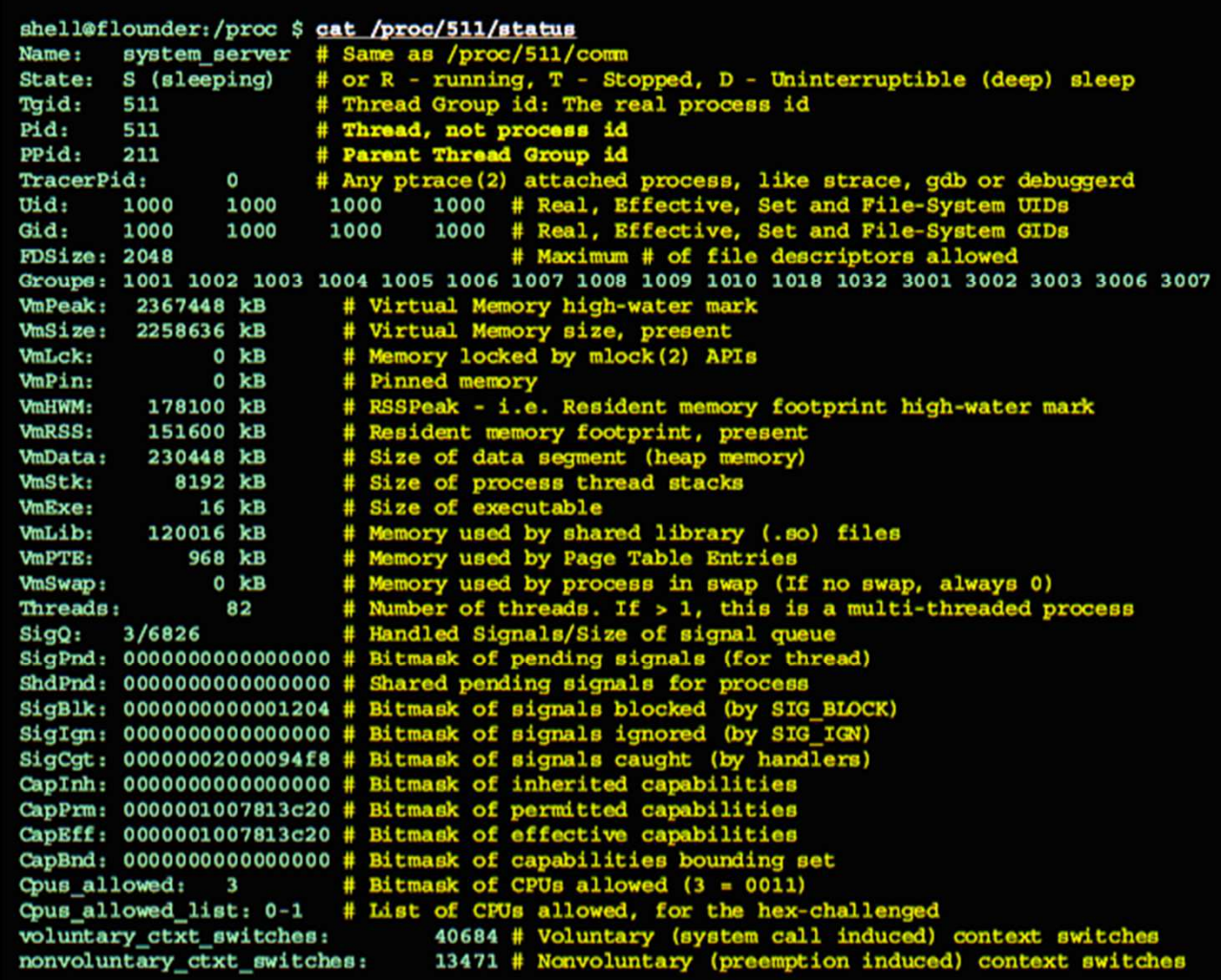

#### Per Thread Diagnostics

- Iterating over task/\* will show threads
- Threads largely have same stats, save:
	- – $-$  Status/Name – Dalvik threads are named with prctl(2)
	- and the state of the  $-$  wchan – Kernel wait channel/syscall
- You can grep name \$t/status to isolate threads
	- – $-$  cd to the target process' task/directory
	- and the state of the  $-$  Then try "for i in  $\displaystyle{\ast}$ ; do grep Name \$i/status; done"
- You can then trace or suspend specific threads

#### Per Thread Control

- kill is your friend
	- –Well, in most cases it isn't, but in a few cases it is.
	- –Obviously "kill -9" will kill outright
	- **Links of the Company** kill –STOP and kill –CONT can freeze/suspend threads
	- **Links of the Company**  $-$  Even lethal signals can be useful (for tombstones)

#### Activity Diagnostics - Tools

- AOSP provides the lsof tool to list open files
	- – $-$  Not just files, but actually any file descriptor for process
- Extremely useful with grep to isolate files

#### Activity Diagnostics - Tools

- AOSP also provides the strace binary to trace syscalls
	- – $-$  Hands down, the #1 debugging tool out there
	- – $-$  Based on  $\texttt{ptrace(2)}$  API, no dependencies
- Useful in oh-so-may ways:
	- **Links of the Company**  $-$  Can actually parse and present system call arguments
	- and the state of the  $-$  Can follow forks and threads
	- and the state of the  $-$  Can be used for timing of syscalls
	- – $-$  Can introduce artificial latency(!)

#### Activity Diagnostics - Tools

- The ltrace tool can also be ported to Android
	- **Links of the Company**  $-$  Similar to  $\texttt{strace}$ , but provides **library call** information
	- and the state of the  $-$  Uses  $\tt{ptrace(2)}$ , but a lot heavier, and needs libelf.
- Supplements strace when your problem is in a lib:
	- **Links of the Company**  $-$  Arguments and features similar to  $\mathtt{ltrace}$
	- – $-$  Can also be used for syscalls (with  $-$ S)
- http://NewOSXBook.com also offers jtrace
	- •Interactive, plug-in enabled tracing, and *Android aware*

#### Activity Diagnostics - Triggers

- Linux doesn't really support file access triggers
	- – $-$  inotify is an exception, but no shell command for it $^\ast$
	- – $-$  You have to be specific on which file/directory to watch
	- – $-$  Still no notification for in-file access (say, certain offset)
- •Using /proc and a little bit of scripting, however...

 $PID = $1$ # PID is first argument  $FD = $2$ # FD to watch is second argument OFFSET=S3 # OFFSET to monitor is third aroument CUT COMMAND='busybox cut' # needed because toolbox doesn't have cut built-in # This isolates just the numerical offset from the fdinfo entry of \$FD | isolate pos line | isolate numerical value Get the data CUROFF='cat /proc/\$PID/fdinfo/\$FD | grep pos | \$CUT COMMAND -d':' -f2' if [[ SCUROFF - qt SOFF ]]; then echo Do something # Insert command to execute on trigger here else echo Nothing to do. fi

\* - But check out http://NewAndroidBook.com/files/inotify.tar, also M's toybox inotify

#### Memory Tracing and Debugging

#### Memory Diagnostics

- RAM is the most important resource in Android
- Applications leave in perpetual fear of OOM/LMK
- Most memory in Android is shared when possible
- Important to understand memory diagnostics

#### Low Memory Killer

- Protector of all droids, sworn adversary of all apps
	- –Linux OOM is not-so-deterministic.
	- –LMK more predictable – but more conservative
- Each process has an oom\_score and an oom\_adj
	- –Native apps can cheat death – Dalvik ones can't (LMKd)
- LMK parameters can be tweaked through sysfs

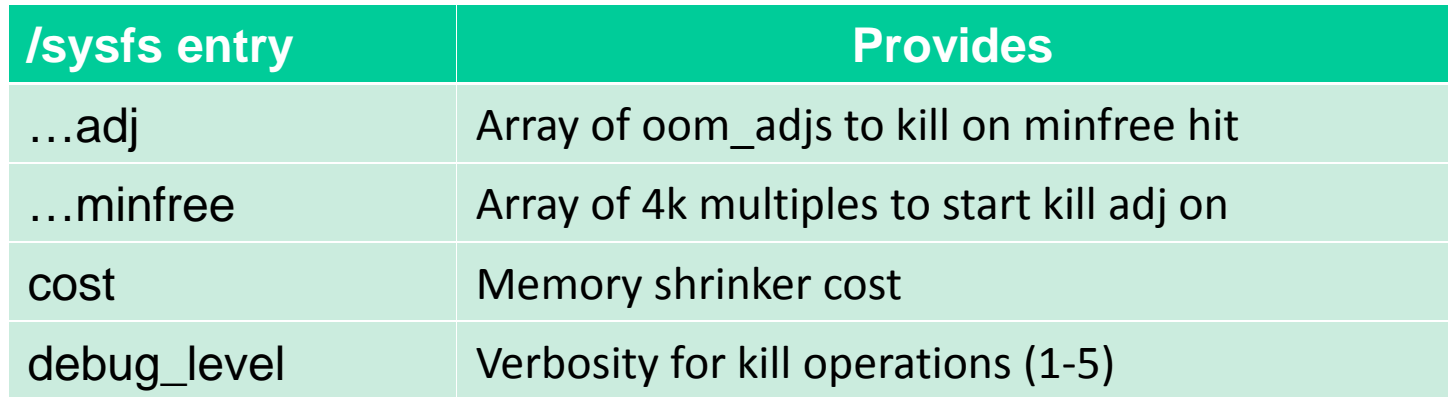

#### Memory Diagnostics

- VSS: Virtual Set Size (a.k.a VMSize)
- RSS: Resident Set Size USS = Unique Set Size + ShSS = Shared Set Size  $HWM = RSS$  Peak
- PSS: Proportional Set SizeUSS + (ShSS/#Shares)

### Memory Diagnostics - /proc

- /proc filesystem provides key memory statistics:
	- – $-$  Systemwide:

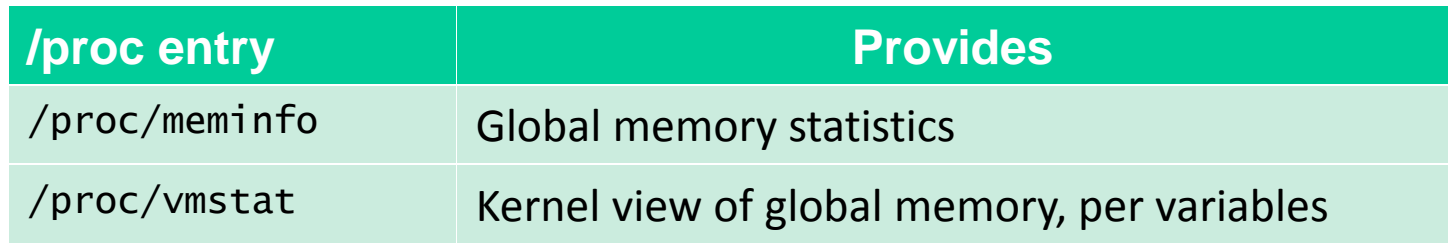

#### – Per process:

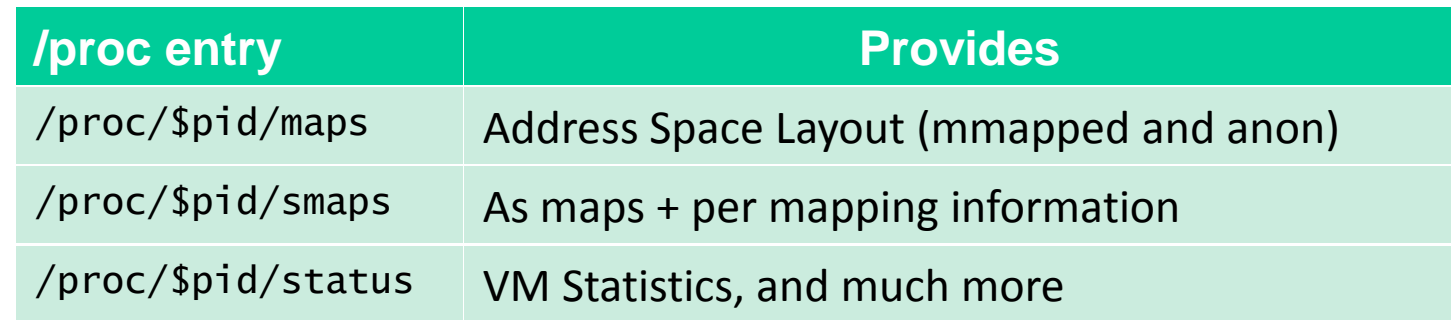

#### Memory Diagnostics - tools

- AOSP provides procrank and librank tools:
	- –procrank: Ranks processes by memory utilization
	- – $-$  <code>lib $\,$ rank: Ranks libraries by memory</code> utilization (sharing)
- KitKat and later provide the memtrack tool
	- **Links of the Company**  $-$  Logs memory utilization to Android logs

#### Framework Level Debugging

#### UpCall Scripts

#### • Android provides several CLI interfaces to Dalvik

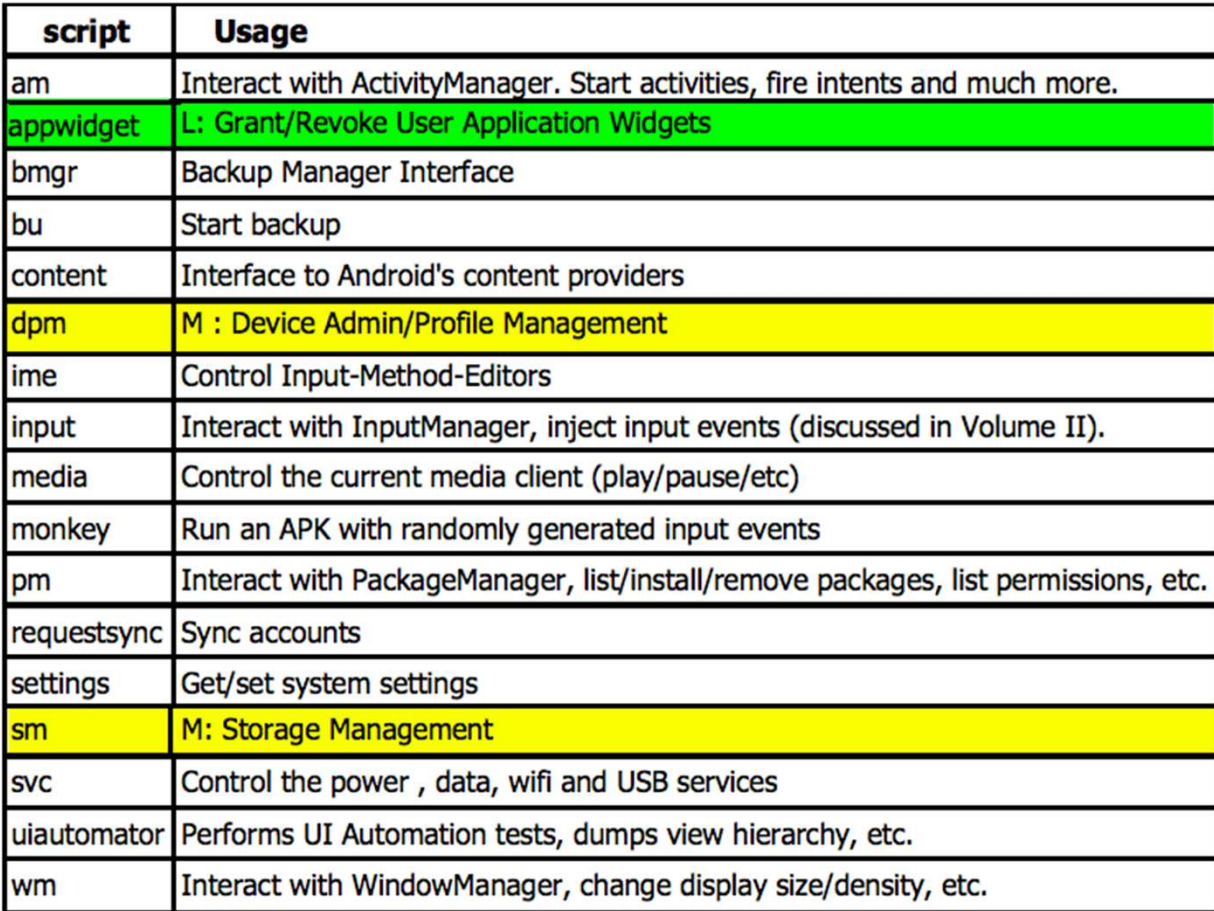

#### The service tool

- CLI interface to servicemanger and the Binder
- Simple, but powerful
- Can automate virtually all Android services
	- – $-$  Does require root access for some of the services
- Depends on service called, virtually undocumented\*– $-$  Can get service calls through AIDL mappings in AOSP

\* - Well, until *now*.. That's why I wrote the book - http://NewAndroidBook.com/

#### Input Events

- Toolbox's getevent/sendevent can automate input
- The input upcall script can inject to input manager
- UIAutomator script handles more complex events
- The monkey script just goes wild all over the place

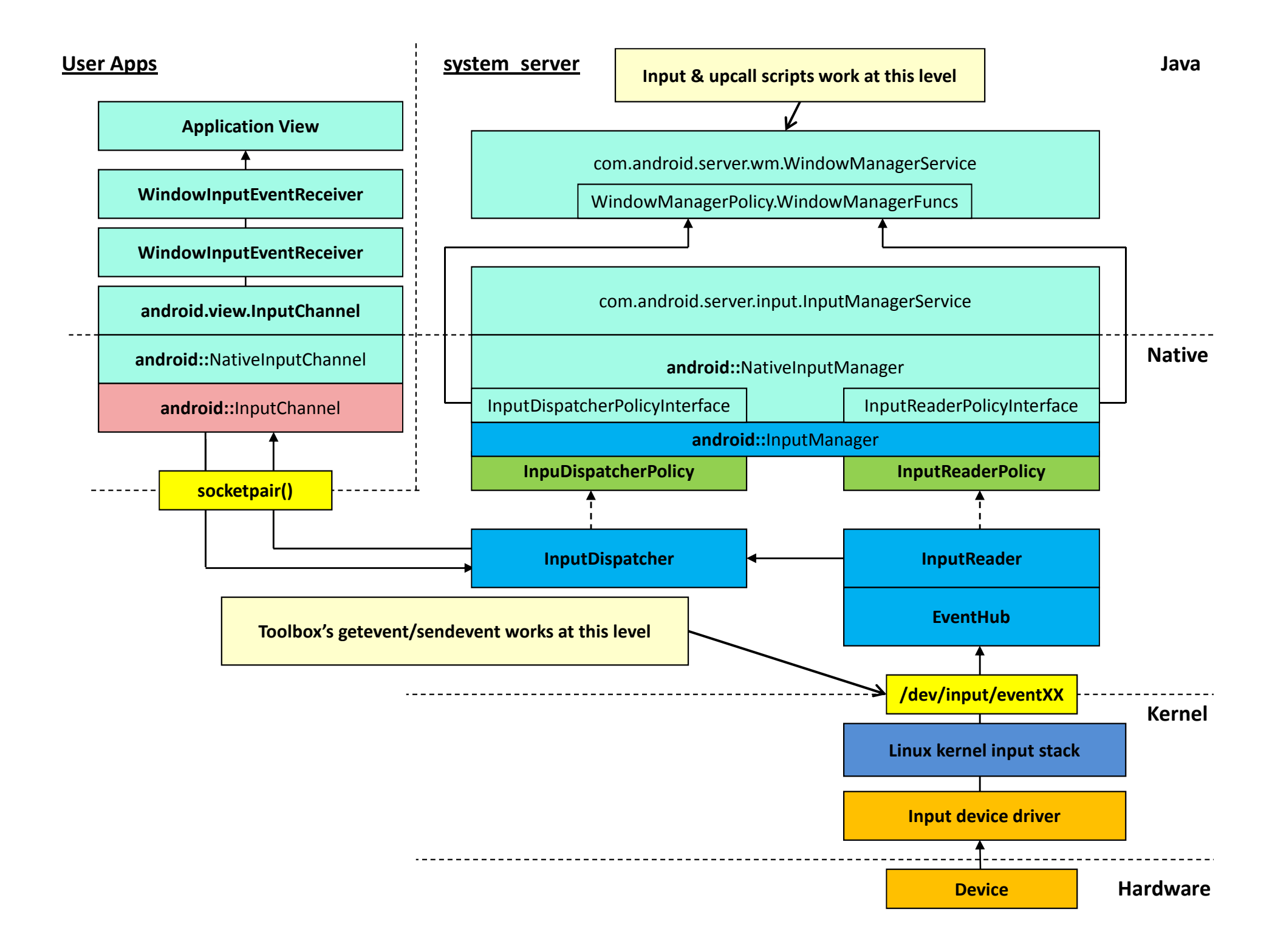

#### Post Mortem

#### Post Mortem Debugging

- Android doesn't support core dumps by default
	- – $-$  Storage space is limited, and cores can be pretty big
	- – $-$  <code>ulimit –c 0</code> is set in /init (via setrlimit) and inherited
- Tombstones used instead of cores
	- **Links of the Company**  $-$  Application crashes, debuggerd is notified
	- and the state of the  $-$  Checks if  $\mathtt{debug.db}$  .uid property is set, to wait for  $\mathtt{gdb}$
	- and the state of the Otherwise, engraves "tombstone" (crash report)

#### Tombstones

- • Debuggerd uses Linux's ptrace(2) API to:
	- – $-$  Enumerate all threads
	- – $-$  Get register state for each thread
	- **Links of the Company**  $-$  Get Stack trace for all threads
	- **Links of the Company**  $-$  Get stack and instruction pointer memory contents
- Tombstone data is highly architecture specific
- $\bullet$ Tombstones ot generated if prctl(PR\_SET\_DUMPABLE,0)

#### If you \*do\* want cores..

- Set ulimit to unlimited for crashing process
	- – $-$  If you actively set to 0, must be root to unset
- Modify /proc/sys/kernel/core\_pattern
	- – $-$  Specify filename, can use %h, %e, %u, %p
	- – $-$  Can also specify pipe (|) and command name
		- Command accepts core via stdin (e.g. HTC's dalvik\_coredump.sh)

## (light) Kernel Level Debugging

(time permitting)\*

 $^*$  - Time seldom permits us to do the fun things in life  $\otimes$ 

#### dmesg

- Output of kernel built-in printk API
- Recorded to in-kernel memory ring buffer
- Also accessible through /proc/kmsg

### /proc/sysrq-trigger

- Relic of "Magic SysRQ" key, from PCs/Servers
- Extremely powerful, requires root
- May need to enable /proc/sys/kernel/sysrq (0xff)
- Use 'h' to get supported sysrq commands

<6>[96556.754195] c1 15212 tmp-mksh (15212:15212) triggered SysRq <6>[96556.754249] c1 15212 SysRq : HELP : loglevel(0-9) reboot(b) crash(c)terminate-all-tasks(e) memory-full-oom-kill(f) kill-all-tasks(i) thaw-filesystems(j) show-backtrace-all-active-cpus(l) show-memory-usage(m) nice-all-RT-tasks(n) poweroff(o) show-registers(p) show-all-timers(q) sync(s) show-task-states(t) unmount(u) show-blocked-tasks(w) dump-ftrace-buffer(z)

# The debugfs (/d) filesystem

- Exclusively for kernel-level debugging and control
	- – $-$  Kernel ftrace functionality
	- – $-$  Binder debugging
	- **Links of the Company**  $-$  Android atrace

```
root@Android:/ # mount -t debugfs none /sys/kernel/debug 
root@Android:/ # mount | grep debug
none /sys/kernel/debug debugfs rw,relatime 0 0
```
 $\bullet\;$  Usually mounted as /sys/kerne $1$ /debug, symlin $\bm{\mathsf{ked}}\;$ /d

#### ftrace

- Hands down, most useful tracing functionality EVER
- Actual tracers depend on what was compiled in kernel:

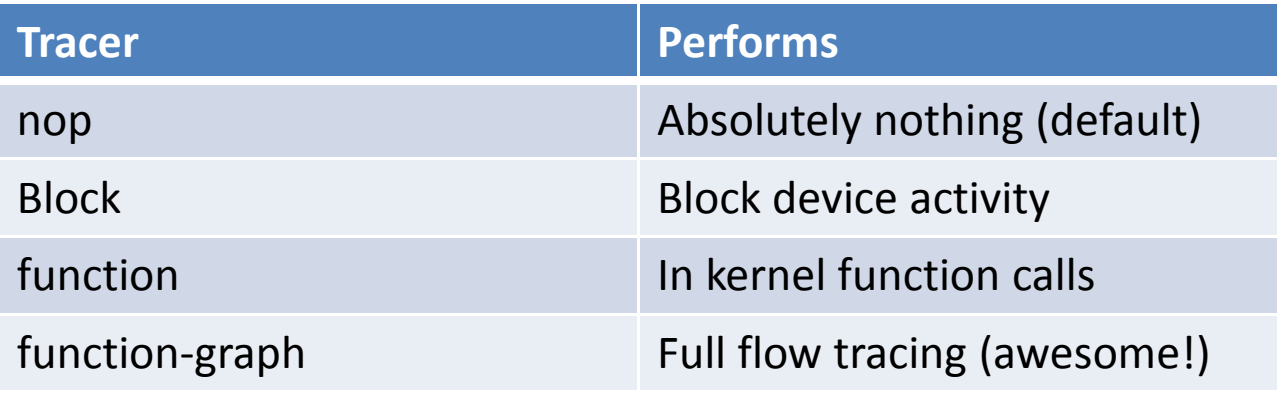

- Spoiler: your default kernel may only have "nop"...
	- – $-$  .. But you can recompile the kernel easily! (And it's worth it!)

#### ftrace

• Don't despair! Even with "nop" you still have... Events!

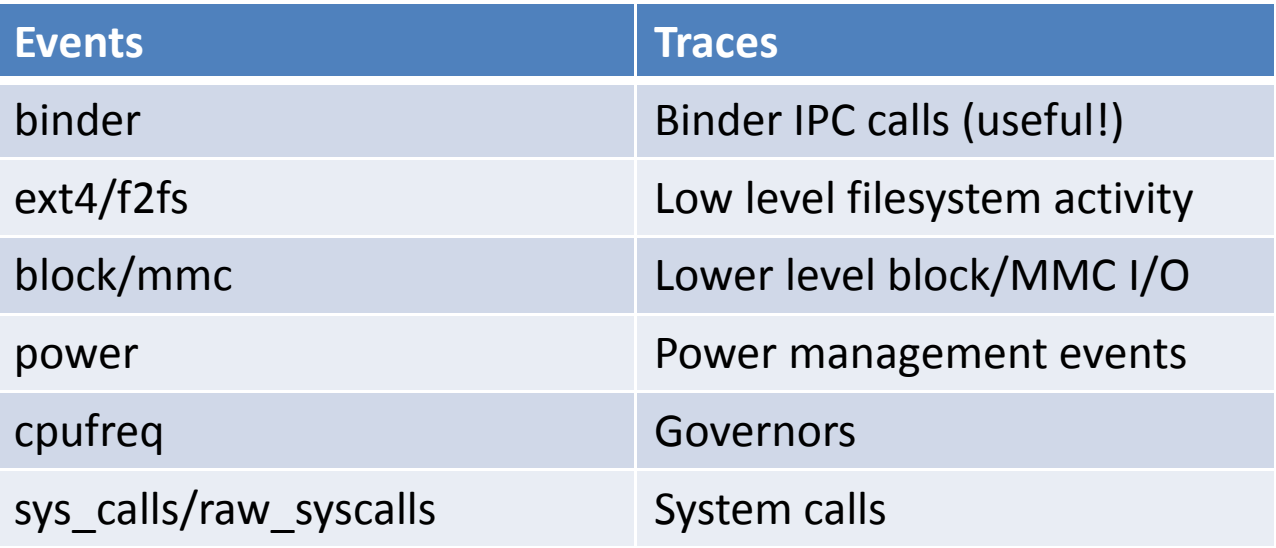

#### And one more thing..

#### @Technologeeks Training

- $\bullet$  "Android Internals & Reverse Engineering" training discusses all this, and more
	- Native level debugging and tracing
	- Binder internals
	- Native services
	- Frameworks
	- DEX, OAT structure and reversing
- $\bullet$ Based on "Android Internals" – (available) Volume I and (Jan 2016) Volume II
- • http://Technologeeks.com/AIRE
	- Next training: February 8th, 2016, NYC!
- $\bullet$ Follow @Technologeeks for updates, training, and more!